# **PVM-X2400/X1800 V1.04 リリースノート**

1. 適用可能なファームウェア: PVM-X2400 Ver.1.03 PVM-X1800 Ver.1.03

#### **ご注意**

- 本モニターのソフトウェアバージョンは Status メニューの Unit Status で確認できます。
- 2. ファームウェア情報:

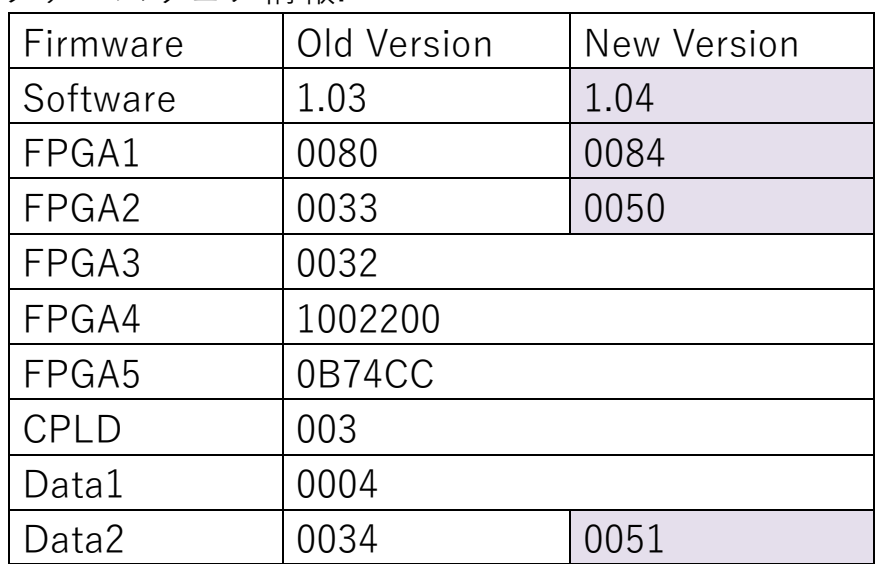

#### **ご注意**

- ソフトウェアと FPGA の両方のアップデートが必要です。本ア ップデートはモニター1 台辺り 1 時間 10 分程度掛かります。
- 3. 準備

下記の USB メモリーを 2 個準備してください。 仕様: USB 3.0 8GB 以下、FAT32 フォーマット 詳細は PVM-X2400 及び PVM-X1800 の取扱説明書の「USB メモ

リーの取り扱い」をお読みください。

- 4. アップデート方法:
- ZIP 化されたアップデートファイルをソニーのウェブサイト からダウンロードし、解凍後、ソフトウェアの「MSSONY」 フォルダーを 1 つ目の USB メモリーの直下に置いてくださ い。
- 次に、FPGA の「MSSONY」フォルダーを 2 つ目の USB メモ リーの直下に置いてください。
- 一つ目の USB メモリーをモニター本体の USB 端子に挿して ください。
- o メニューボタンを押して、オンスクリーンディスプレイメニュー を開いてください。
- o Administrator メニューの Update メニューへ進んでください。
- o Load from USB を選び、New Version に正しいファイル (Software: 1.04, Hardware:0.00)が表示されているか確認して ください。
- o Confirm を選択してください。
- o アップデートは約 15 分掛かります。
- o 電源をオフして、電源オンしてください。(下記のご注意を参照し てください。)

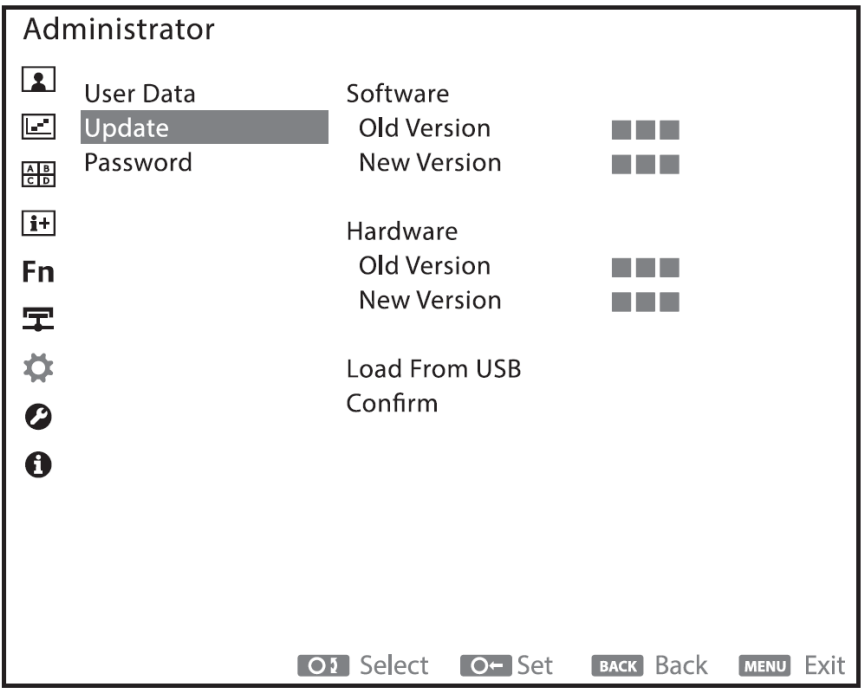

- 二つ目の USB メモリーをモニター本体の USB 端子に挿してくだ さい。
- o メニューボタンを押して、オンスクリーンディスプレイメニュー を開いてください。
- o Administrator メニューの Update メニューへ進んでください。
- o Load from USB を選び、New Version に正しいファイル (Software: 0.00, Hardware: 0.85)が表示されているか確認してく ださい。
- o Confirm を選択してください。
- o アップデートは約 50 分掛かります。
- o 電源をオフして、電源オンしてください。

詳細は"Administrator" メニューの Update をご覧ください。

### **ご注意**

- **アップデート中は本機の電源を切らないでください。**万一アップ デート中に電源が切れた場合は、最初から操作しなおしてくださ い。
- **アップデート中はファンクションボタンの LED が F5 から F11 に向けて順に点灯します。アップデートが完了するとすべてのフ ァンクションボタンが点灯します。**
- アップデート完了後、本機の電源を OFF/ON して再起動してく ださい。

5. 変更点:

- 変更点は下記となります。オンスクリーンディスプレイメニューも 本変更に応じて変更している場合があります。
- 本アップデートを実行した場合、お持ちのモニターは Ver.1.04 に アップデートされます。

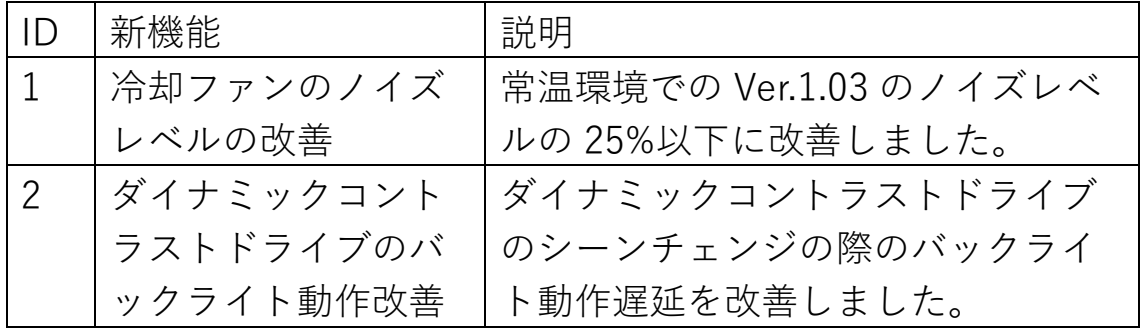

## **ご注意**

 モニターの周囲温度や使用機能により、止まっている冷却フ ァンが機器や部品を保護するため動作する場合があります。 その場合、ノイズレベルは上昇します。温度が下がり、冷却 が不要になった場合、再度、自動的に冷却ファンは停止しま す。